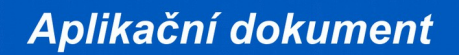

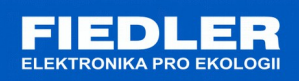

# **APL-110 rev. 8/2015**

## *Nastavení detektoru deště s binárním a číslicovým výstupem*

Detektor deště komunikuje pomocí sběrnice RS485 jako slave zařízení. Komunikace může být realizována protokolem MODBUS RTU nebo protokolem FINET. Pro změnu protokolu lze využít program *Finet/Modbus RTU scanner*. Program nalezne připojené zařízení na protokolu FINET nebo MODBUS RTU.

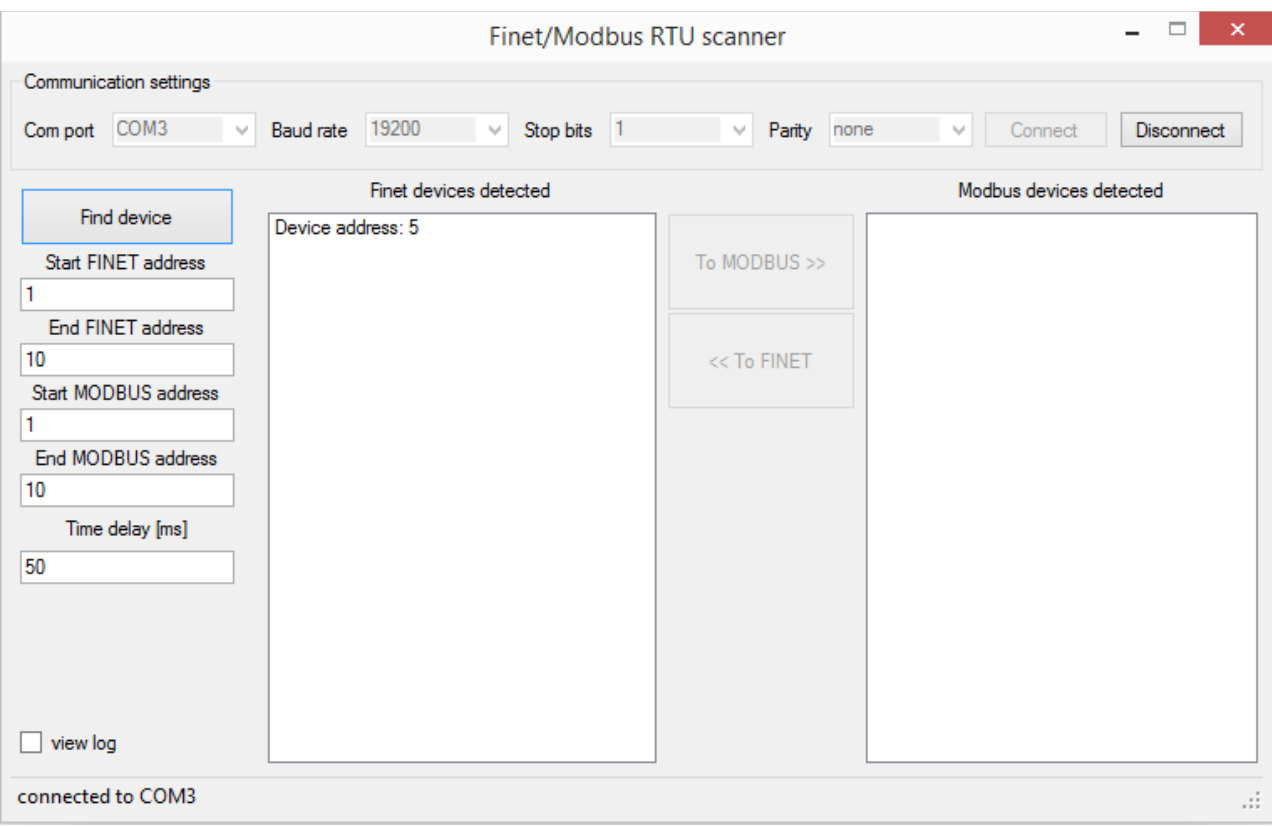

Kompletní nastavení sondy lze pomocí programu *FINET debug*, popis nastavení je popsán dále. Parametry připojení sondy:

- **adresa 8**
- **baud 19200**
- **bits 8**
- **stop bits 1**
- **parity none**

### **1. Popis nastavení sondy pomocí programu** *FINET Debug*

Po zvolení portu, rychlosti a zvolení správné adresy sondy se lze tlačítkem *Ident* připojit k sondě. Po úspěšném připojení se otevře okno pro nastavení parametrů.

Příslušné adresy pro komunikaci s protokolem MODBUS jsou uvedeny napravo od obrázků.

#### 1.1 Karta "Měřené kanály"

Zde je možno zobrazovat aktuálně měřené hodnoty z detektoru.

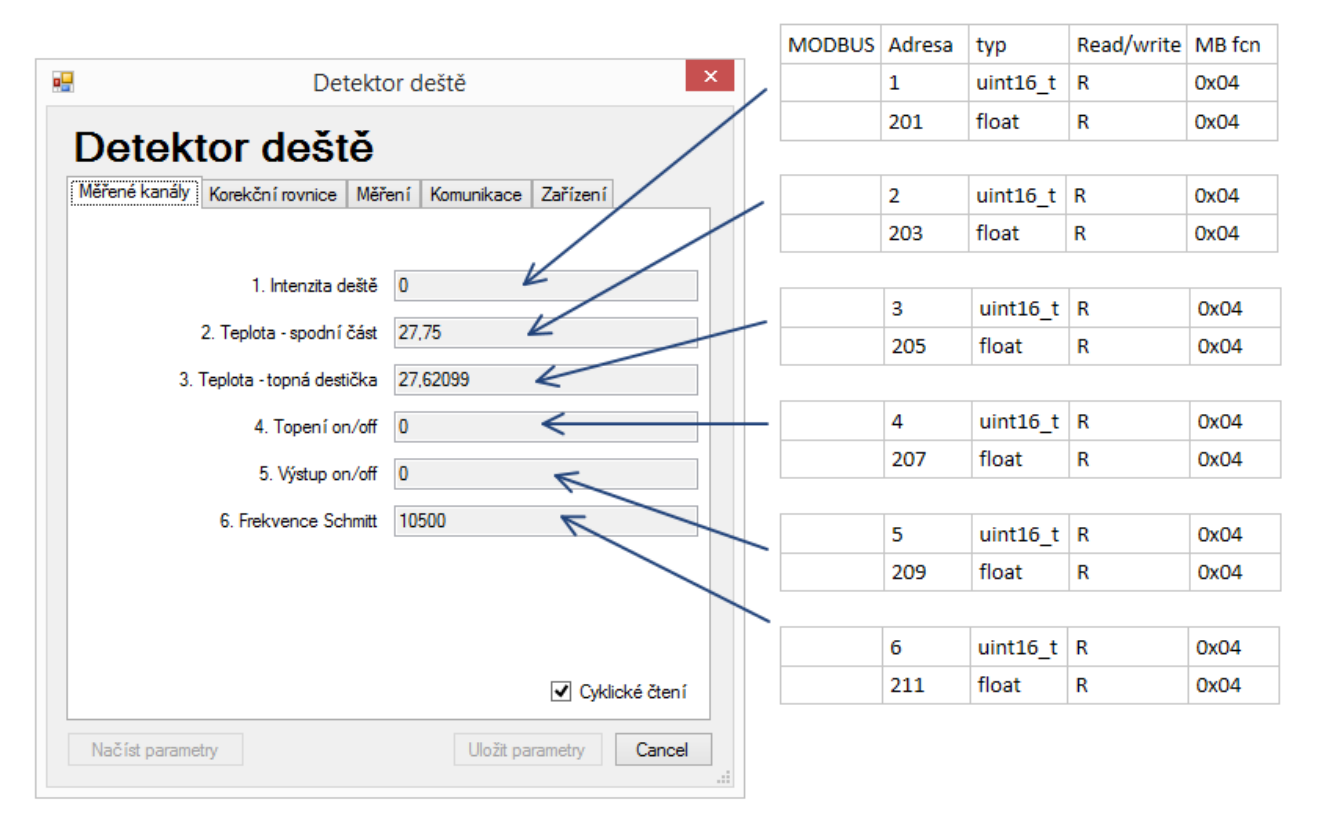

#### **1.2 Karta "Korekční rovnice"**

Zde je možno lineární korekcí nastavit měřené kanály.

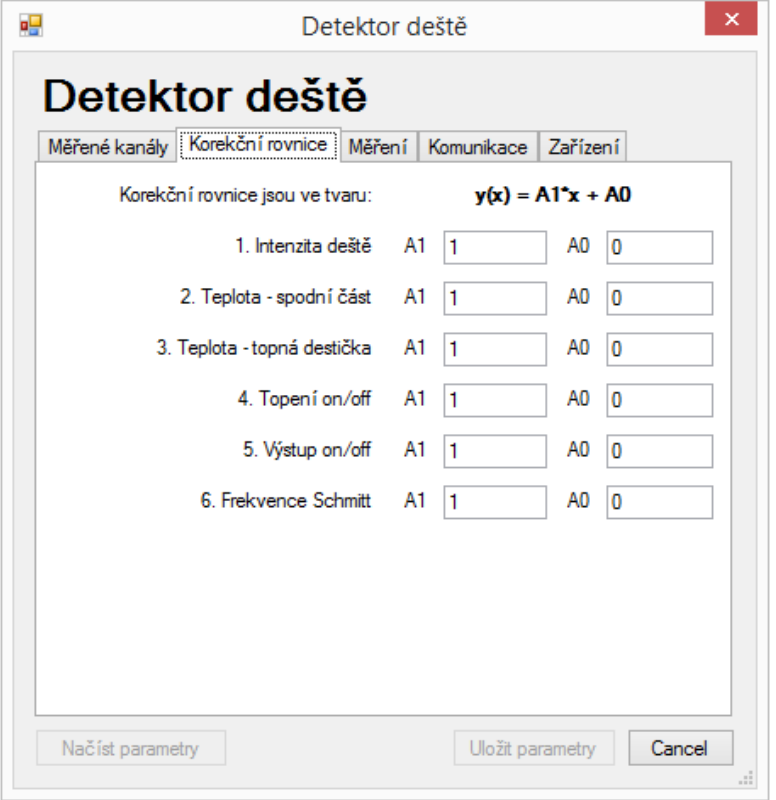

Nelze nastavit přes protokol MODBUS RTU

## 1.3 Karta "Měření"

Zde se nachází všechny důležité parametry. První část slouží k přesnému doladění převodu měření teploty destičky a měření kapacity destičky. V druhé části lze upravit hodnoty pro procentuální detekci deště.

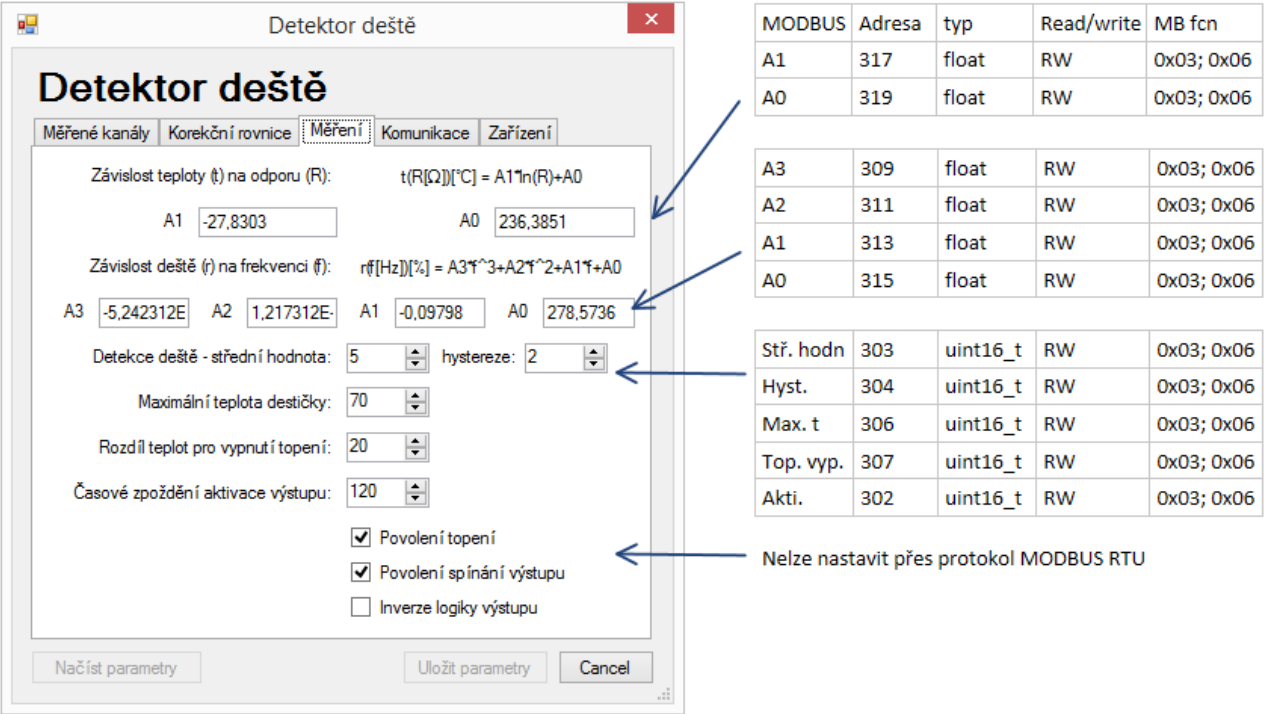

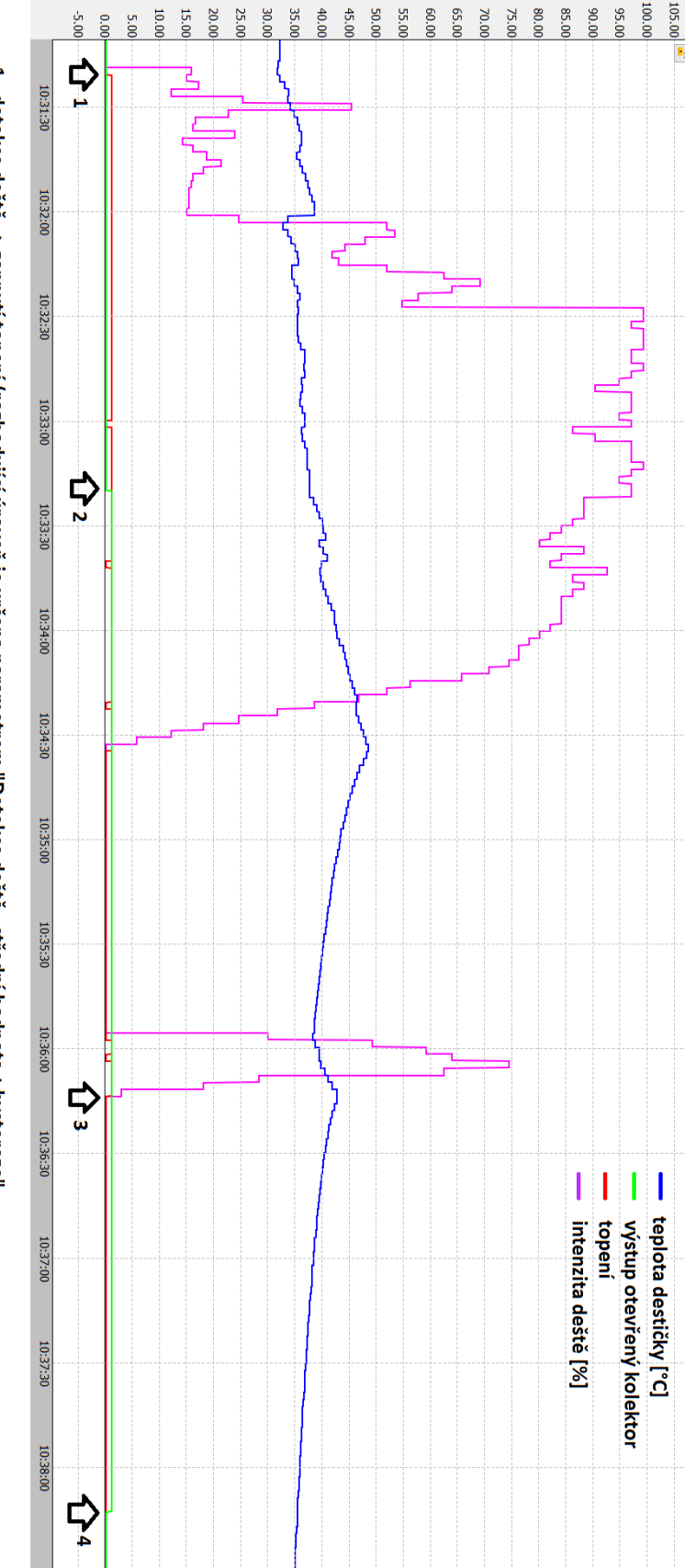

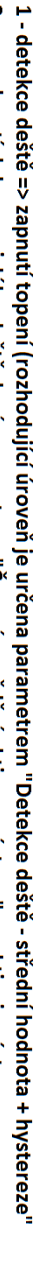

- 2 po uplynutí doby souvislého deště dané parametrem "Časové zpoždění aktivace výstupu" se aktivuje výstup
- 3 vypnuti topení, výstup je stále aktivován, detekce druhé vlny deště prodloužila dobu rozepnutí výstupu
- 4 po uplynutí doby od konce deště dané parametrem viz bod 2 se rozepne výstup

ELEKTRONIKA PRO EKOLOGII

#### 1.4 Karta "Komunikace"

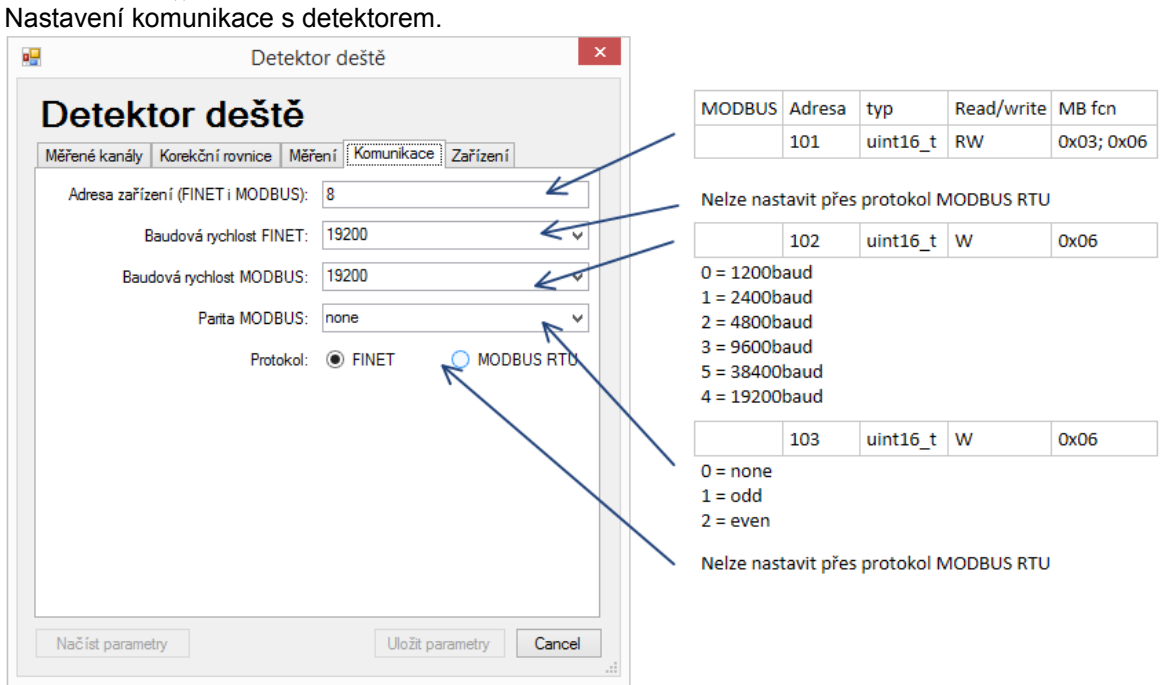